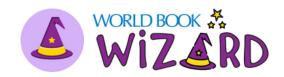

# **FAQS FOR STUDENTS**

Wizard is a learning tool that can be used for assignments with your teacher or for extra practice and support at home. You will know right away if you got a question right or wrong so you can learn as you go and get it right next time. You can also earn badges and unlock games by completing drills!

## WHO IS WIZARD FOR?

Grades K-8

#### WHAT SUBJECT AREAS ARE AVAILABLE?

Math, Language Arts, Science, and Social Studies.

# **HOW CAN I ACCESS WIZARD AT HOME?**

Wizard is an online program provided by World Book.

To log in, visit: <a href="https://www.worldbookonline.com/student-new/#/wizard">www.worldbookonline.com/student-new/#/wizard</a>

Note: If you use an SSO at school such as Clever, log in through there.

#### **HOW DO I JOIN A CLASS?**

Once you're logged in, click "Enter Class Code" and enter the 6-character code that your teacher provides to you.

## **HOW DO I COMPLETE AN ASSIGNMENT?**

Find your upcoming assignments on the "Assignments" tab of your student dashboard. Click on an assignment to begin working on it.

Read and answer the questions on your screen. You'll see the star in your progress bar move forwards or backwards, depending on how you answer. Your assignment is complete when you reach 100% proficiency.

# CAN I LEAVE AN ASSIGNMENT AND COME BACK TO IT LATER?

Yes! You do not need to complete an assignment in one sitting. If you leave and come back, you can pick up where you left off!

#### WHAT IS THE DIFFERENCE BETWEEN A COURSE AND A DRILL?

A **drill** is an exercise to practice material for a single subject. A **course** is a collection of drills on a subject. Courses take longer to complete than an individual drill.

## CAN I PRACTICE A COURSE/DRILL WITHOUT MY TEACHER ASSIGNING IT TO ME?

Yes! Click "Browse Drills" on your home page to practice independently. You can search for a specific topic or filter by subject area and grade level. Keep practicing to unlock fun rewards!

#### **HOW CAN I EARN REWARDS?**

You can earn fun rewards on *Wizard*, including badges and games, by completing drills and courses! You'll find these on the Rewards tab.

LEARN MORE ABOUT WORLD BOOK *WIZARD* AT WWW.WORLDBOOKONLINE.COM/TRAINING